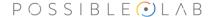

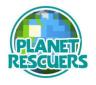

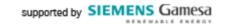

## How can your center join the Planet Rescuers adventure?

You can download the Planet Rescuers adventure from the official website: <a href="https://planetrescuers.org/">https://planetrescuers.org/</a> or on the Minecraft Education website: <a href="https://education.minecraft.net/en-us">https://education.minecraft.net/en-us</a>

Who can the center contact with questions or technical problems?

If you would like to receive assistance in setting up this adventure, you can request it on their website: https://planetrescuers.org/

The Planet Rescuers team will explain step by step what you need to do to start playing. You can also write directly to <u>planetrescuers@labpossible.com</u>

How long is the adventure?

The experience is designed to be completed in approximately 6 hours. This corresponds to 8 class sessions of approximately 45 minutes.

Is there a time limit for use?

No, once you have downloaded the Minecraft Planet Rescuers world, you can use it whenever you want and as many times as you want.

Do you have to know how to play Minecraft to use it in class?

It is not necessary, this adventure is primarily designed for students. As teachers, a guide is available to help you follow the adventure and to help your students if needed.

Is it possible to play in a group or individually?

We recommend that students play individually if they have enough devices, otherwise they can work in pairs or groups of up to 4.

How to import Planet Rescuers into Minecraft Education?

Once the Planet Rescuers file has been downloaded on the device, it must be imported in order to play. To access this option, on the initial screen, click on Play and then on the Import icon. Select the file in the folder where it was saved, and you're ready to go!

How to activate the Microsoft domain?

If you don't have an Office 365 account to access Minecraft Education, you can activate the domain for free for your school from this link: https://www.microsoft.com/en-us/education

## POSSIBLE ① L A B

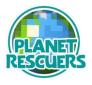

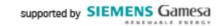

## Helpful links:

- Minecraft Education FAQ
   <a href="https://educommunity.minecraft.net/hc/en-us/articles/360047557271-FAQ-Getting-started-with-Minecraft-Education-Edition">https://educommunity.minecraft.net/hc/en-us/articles/360047557271-FAQ-Getting-started-with-Minecraft-Education-Edition</a>
- First steps in Minecraft Education:

  <a href="https://educommunity.minecraft.net/hc/en-us/articles/360047554531-">https://educommunity.minecraft.net/hc/en-us/articles/360047554531-</a>
  Getting-Started-with-Minecraft-Education-Edition
- Technical details in Minecraft Education: <a href="https://educommunity.minecraft.net/hc/en-us/articles/360047556591-">https://educommunity.minecraft.net/hc/en-us/articles/360047556591-</a> System-Requirements
- Game commands Minecraft Education: <a href="https://educommunity.minecraft.net/hc/en-us/articles/360047116832-Minecraft-keyboard-and-mouse-controls-">https://educommunity.minecraft.net/hc/en-us/articles/360047116832-Minecraft-keyboard-and-mouse-controls-</a>
- Confidentiality and security Minecraft Education:
  <a href="https://educommunity.minecraft.net/hc/en-us/articles/360047118972-User-Privacy-and-Minecraft-Education-Edition">https://educommunity.minecraft.net/hc/en-us/articles/360047118972-User-Privacy-and-Minecraft-Education-Edition</a>
- Technical questions Minecraft Education: <a href="https://educommunity.minecraft.net/hc/en-us/articles/360047118992-FAQ-IT-Admin-Guide-">https://educommunity.minecraft.net/hc/en-us/articles/360047118992-FAQ-IT-Admin-Guide-</a>
- Installation guide PC: <a href="https://educommunity.minecraft.net/hc/en-us/articles/360047556931-PC-Installation-Guide">https://educommunity.minecraft.net/hc/en-us/articles/360047556931-PC-Installation-Guide</a>
- Installation guide Mac: <a href="https://educommunity.minecraft.net/hc/en-us/articles/360047118792-Mac-Installation-Guide">https://educommunity.minecraft.net/hc/en-us/articles/360047118792-Mac-Installation-Guide</a>
- Installation guide iPad: <a href="https://educommunity.minecraft.net/hc/en-us/articles/4404623189652-iPad-Installation-Guide">https://educommunity.minecraft.net/hc/en-us/articles/4404623189652-iPad-Installation-Guide</a>
- Installation guide Chromebook: <a href="https://educommunity.minecraft.net/hc/en-us/articles/4404625978516-">https://educommunity.minecraft.net/hc/en-us/articles/4404625978516-</a> Chromebook-Installation-Guide
- Details for iPads: <a href="https://educommunity.minecraft.net/hc/en-us/articles/360047556351-Considerations-for-Minecraft-Education-Edition-on-iPads">https://educommunity.minecraft.net/hc/en-us/articles/360047556351-Considerations-for-Minecraft-Education-Edition-on-iPads</a>
- Details for Chromebooks: <a href="https://educommunity.minecraft.net/hc/en-us/articles/360047750851-Considerations-for-Minecraft-Education-Edition-on-Chromebooks">https://educommunity.minecraft.net/hc/en-us/articles/360047750851-Considerations-for-Minecraft-Education-Edition-on-Chromebooks</a>